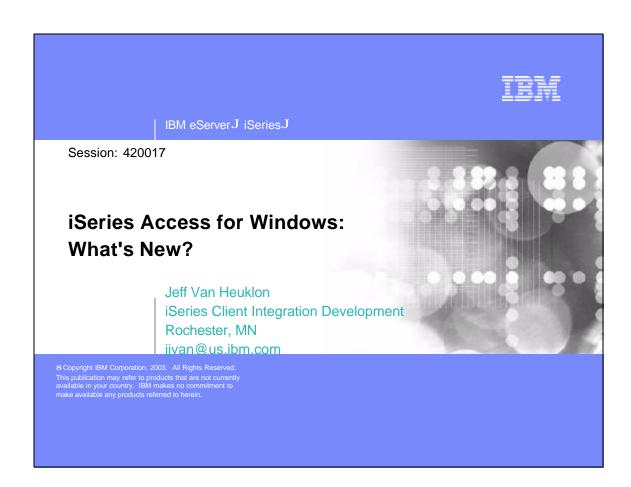

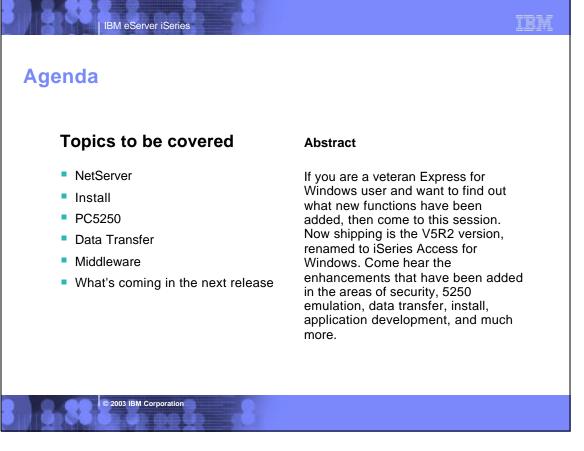

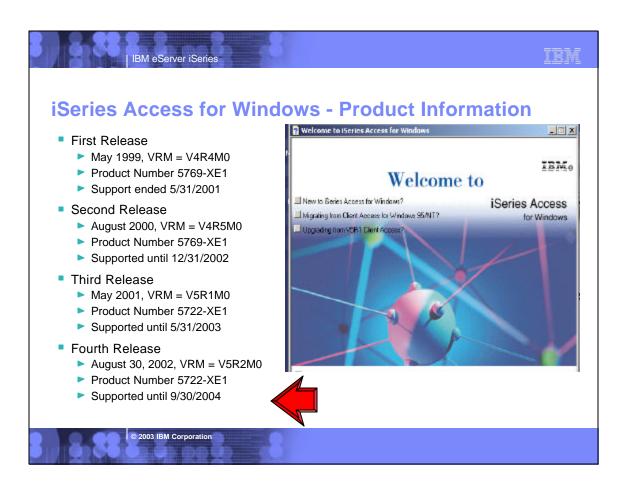

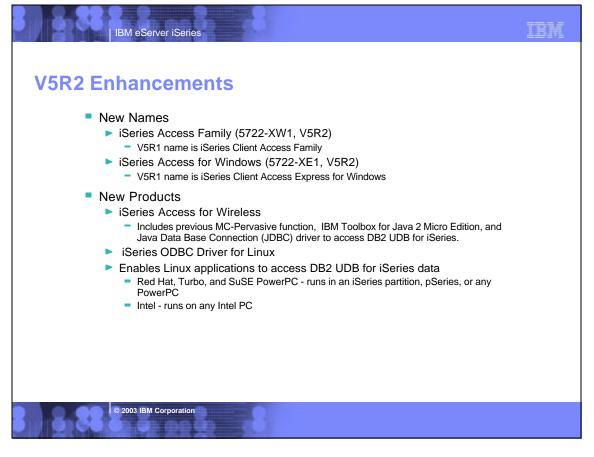

# **iSeries Access Family Packaging**

IBM eServer iSeries

| V5R1<br>5722-XW1<br>iSeries Client Access Family                                                                                                | V5R2<br>5722-XW1<br>iSeries Access Family                                                                                   |
|----------------------------------------------------------------------------------------------------|----------------------------------------------------------------------------------------------------|
| 5722-XE1, V5R1     AS/400 Client Access Express for Windows     Includes Operations Navigator, Management Central, Operations Console, EZ Setup | ● 5722-XE1, V5R2 iSeries Access for Windows Includes Operations Navigator, Management Central, Operations Console, EZ Setup |
| <ul><li>5722-XH1, V5R1<br/>iSeries Access for Web</li><li>5648-E25, V3.5</li></ul>                                                              | <ul><li>5722-XH2, V5R2<br/>iSeries Access for Web</li><li>5724-B81, V4.0</li></ul>                                          |
| WebSphere Host Publisher 5722-CE2, 3, iSeries Client Encryption, 56, 128-bit                                                                    | WebSphere Host Publisher  • 5722-CE3, iSeries Client Encryption, 128-bit                                                    |
| Customers with Software Subscription can get V5R2 clients by ordering no-charge Feature No. 2645 of Product No. 5722-XW1                        | 120 010                                                                                                    |

© 2003 IBM Corporation

IBM eServer iSeries

# **Set up the License Key Information**

- iSeries Client Access Family (5722-XW1) is included on the Keyed Stamped media.
  - Can use all functions of iSeries Access Family for 70 days without purchasing 5722-XW1.
- To set up License key information for 5722-XW1
  - Run WRKLICINF command.
    - Type '1' in the entry field next to the product 5722XW1 Option 1, Feature 5101.
    - This is where you enter your software license key.
  - On the Add License Key Information (ADDLICKEY) display
    - Type the required information and add the license key information
    - Always enter the value \*NOMAX regardless of what was entered for usage limit.

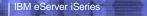

# IBM

# **Notes: Software License Keys for V5R1**

With V5R1, iSeries Client Access Family (Licensed Program number 5722-XW1) is added to the Keyed Stamped Media to enable you to evaluate the function. This feature is for evaluation use only and keys are not supplied. The Client Access functions that require the Client Access Family license can be evaluated for 70 days. After 70 days, you need to order (or have upgraded to) the V5R1 5722-XW1 product to receive the software license key. As in prior releases, all components of Client Access Express can be installed on the PC, whether the components require a license or not. Also as in prior releases, the 5722-XW1 license will be checked at the point when a user tries to use a licensed function. The difference for V5R1 is that now users will be allowed 70 days to evaluate the licensed functions without having the license key.

The 5722-XW1 licensed program now has both a base and option 1.

Both need to be installed when XW1 is installed on the iSeries or AS/400e server.

5722-XW1 feature 5050, which is the base. This is where you need to enter your usage limit.

If you ordered a user-based option you would need to enter a use quantity equal to the number of users you are entitled to use. If you ordered the PBOTC option, you would enter a use quantity of \*NOMAX."

5722-XW1 feature 5101, which is option 1. This is where you enter your software license key.

The screens for ADDLICKEY have a 'usage limit' value (for release-to-release compatibility) and they cannot be left with the default of '0'. Thus our instructions recommend that you enter a value of \*NOMAX. This field is ignored by Client Access license management as it checks the usage limit value entered on the base.

#### © 2003 IBM Corporation

# | IBM eServer iSeries

# IBM

# **PC Hardware Requirements**

- For End Users not using iSeries Navigator
- Windows 98, Me
  - Pentium 100 MHz
  - At least 32MB RAM
  - For NT 4.0 need SP5 or later
- Windows 2000
  - Pentium 133 MHz
  - At least 64MB RAM
- Windows XP
  - Pentium 233 MHz
  - ► At least 128MB RAM

- If additionally installing iSeries Navigator functions
- Windows 98, Me, NT 4.0, 2000
  - Pentium 400 MHz
  - At least 128MB RAM (256MB recommended)
  - For NT 4.0 need SP5 or later
- Windows XP
  - Pentium 400 MHz
  - At least 256MB RAM

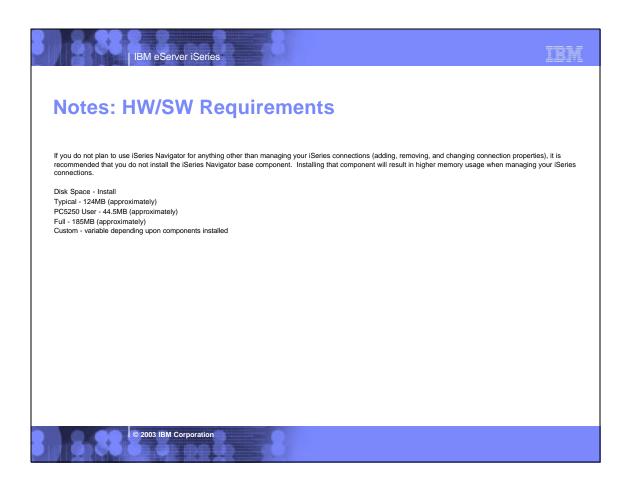

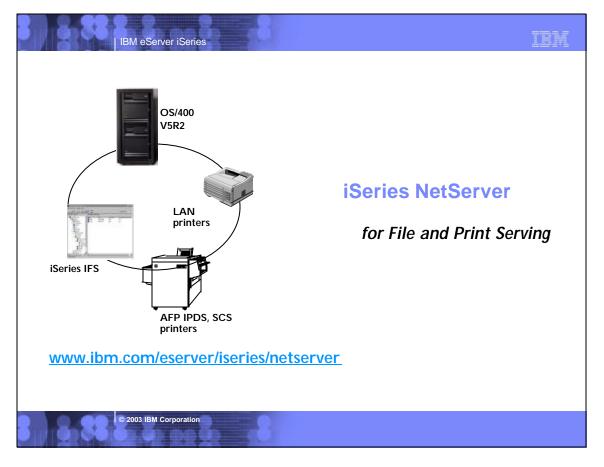

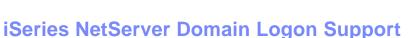

- iSeries can operate as the 'Logon Server' for Windows clients
  - ► Authenticates logging onto Windows
  - Provides the home directory

IBM eServer iSeries

- Windows user profiles (including Desktop, Start Menu, Favorites, and policies) can be stored and retrieved from an iSeries server
- A Windows NT/2000 no longer needed in network for these functions
- Other V5R1 Enhancements
  - Reduces the number of times that OS/400 user profiles become disabled
  - New Operations Navigator GUI (and API) to reenable user profiles if they do become disabled

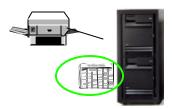

### iSeries NetServer

- file serving
  - supports >2GB files
- print serving

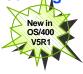

© 2003 IBM Corporation

IBM eServer iSeries

IBN

# **Notes: iSeries NetServer Domain Logon**

The iSeries NetServer is enhanced so that the iSeries can operate as the Logon Server for Windows clients. The iSeries can be used to authenticate logging onto Windows, provide the home directory, and logon scripts to the Windows user. Additionally Windows uer profiles, including Desktop, Start Menu, Favorites, and policies, can be stored and retrieved from an iSeries server. A Windows NOT or Windows 2000 server is no longer needed in the network to provide these functions.

iSeries NetServer has dramatically reduced the number of times that OS/400 user profiles become disabled due to Windows programmatically attempting invalid signons to access the OS/400 without compromixing security. Additionally, when users do cause their user profiles to become disabled (due to several attempts with different invalid passwords) AS/400 NetServer provides new GUI support through a Disabled User IDs menu item off the iSeries NetServer menu of iSeries Navigator to reenable these user profiles. This support has also been made available through an API on OS/400. These changes can reduce the number of times that user profiles become disabled and improve the ease with which disabled users can be managed.

iSeries has enhanced the allowable characters in a password and the length of a password to be more compatible with Windows. This helps customers who like to have their Windows and iSeries passwords match. iSeries NetServer also provides support for the NTLMV2 password hash that the Windows PCs can be configured to use to provide better password protection on the network.

User IDs longer than 10 charters are now truncated to 10 characters when checking for an iSeries user ID instead of being rejected. Now a user ID such as Administrator on Windows would be the same as ADMINISTRA on the iSeries. This will help compatibility between Windows and iSeries user IDs.

iSeries NetServer now supports access of files larger than 2 GB in the Integrated File System.

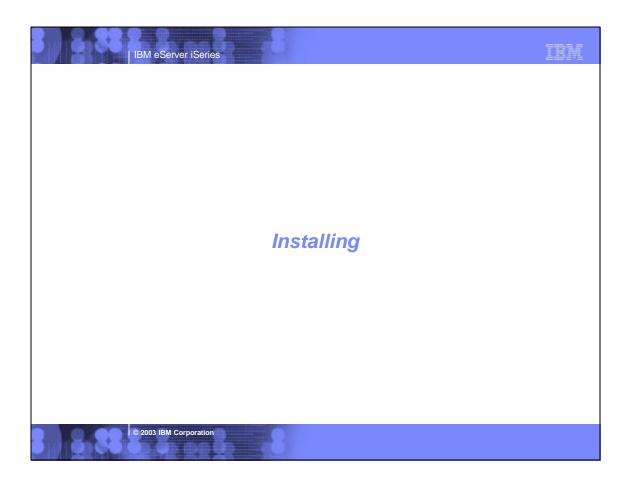

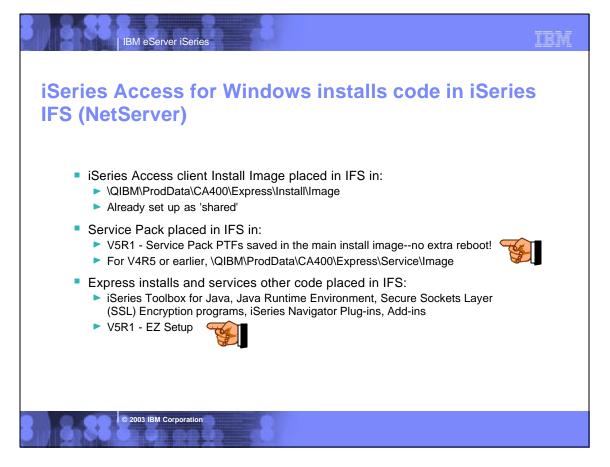

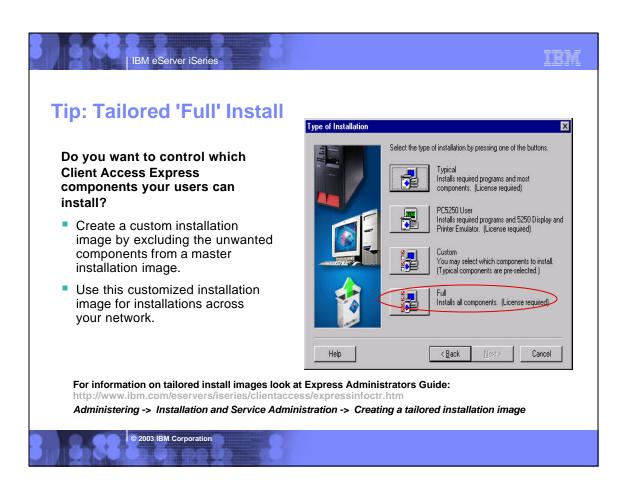

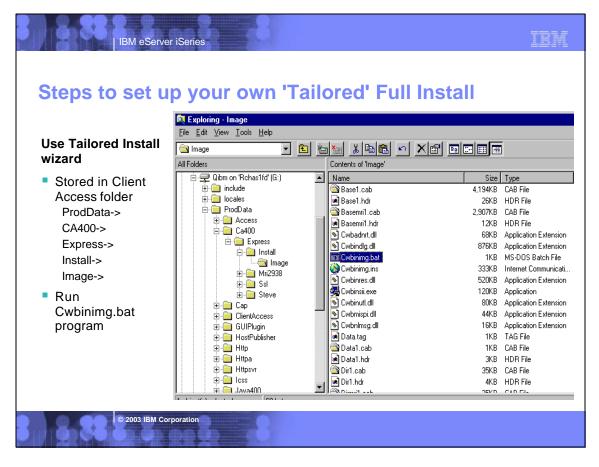

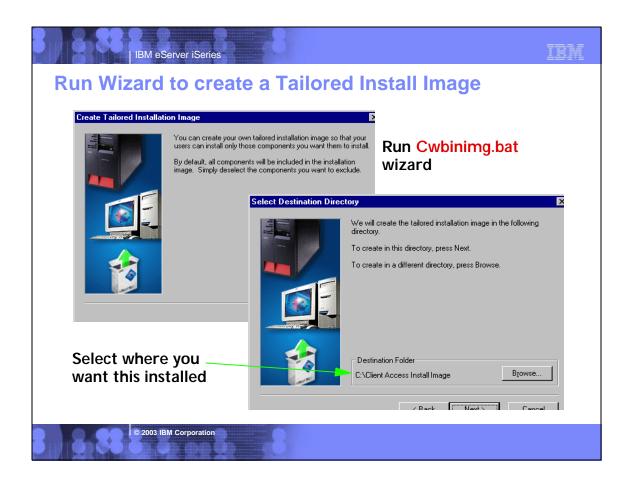

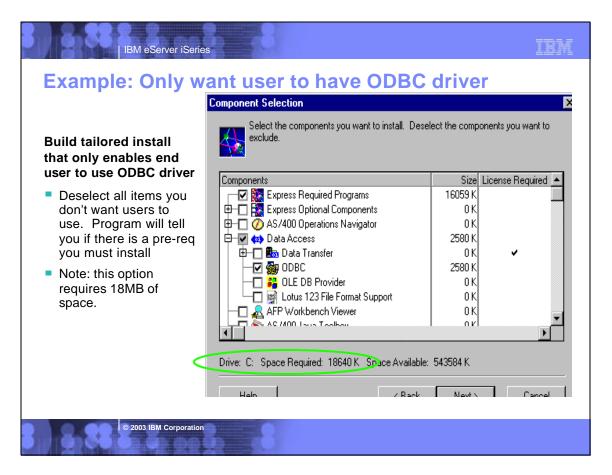

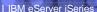

# **Notes: Tailored Install**

After your initial installation and configuration, you can create tailored installation images containing only the components you specify. You can then easily distribute these installation images across your network with little user interaction using the silent installation/migration option. Additionally, you can restrict users' access to functions by selecting which components to include in an installation. Several common methods are:

Creating a tailored installation image - you can create a custom installation image by excluding the unwanted components from a master installation image. You can then use the customized installation image for installations across your network.

Installing or migrating silently - create a response file that contains a record of your responses to prompts during an installation. You can then use this response file to control duplicate installations that do not require any user interaction.

#### Creating a tailored installation image of iSeries Access for Windows

You may want to control which iSeries Access for Windows components your users can install. One way to do this is by excluding selected components from an installation image, and then distributing this tailored installation image to your users. The Tailored Installation Image wizard provides a simple interface for this function. You can start the tailored installation wizard from the iSeries Setup and Operations CD, or by navigating to the installation image directory, \QIBMProdDatalCA400/Express\Install\Image, and entering cwbining.

Note: If your iSeries server has multiple iSeries Access for Windows secondary languages, you can use any of the installed secondary languages, or the primary language on the iSeries server, as the primary language for the new installation image. This is not available if you are running the wizard from the CD, because the CD will not contain any secondary languages.

#### Distributing the installation image

The wizard allows you to specify where you want to create the tailored installation image. This location must be an empty directory, (you cannot overwrite a previous installation image) and must not be the root directory. Also, only complete installation images contain the program that creates tailored installation images. The wizard is not copied onto the user's PCs.

#### Servicing the installation image

Any tailored installation images are not updated when Program Temporary Fixes (PTFs) are applied to or removed from the iSeries server. You must re-create the installation image to get service pack updates. You can re-create your installation image quickly and with little user interaction by creating a response file and using it to silently re-create your tailored installation image with the service pack. See Installing Client Access Express silently for more information.

For information on tailored install images see: http://www.ibm.com/eservers/iseries/clientaccess/expressinfoctr.htm Administering -> Installation and Service Administration -> Creating a tailored installation image

#### © 2003 IBM Corporation

## IBM eServer iSeries

## Silent Install

#### Use Silent Install to:

- Eliminate the need for any user interaction during the installation process
- Allow you to quickly and easily copy duplicate installations across your network
- Restrict the set of initial components that an end user can install

## Can be used for:

# **Initial Install**

# **Upgrades**

# **Service Packs**

Migration from Windows 95/NT client (V3R2M0) to the Express client

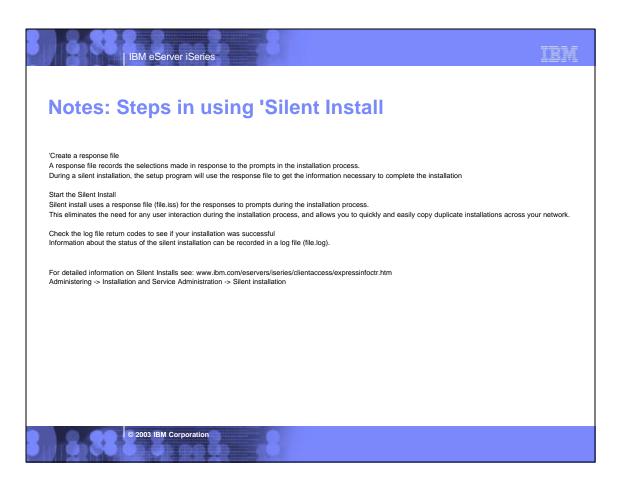

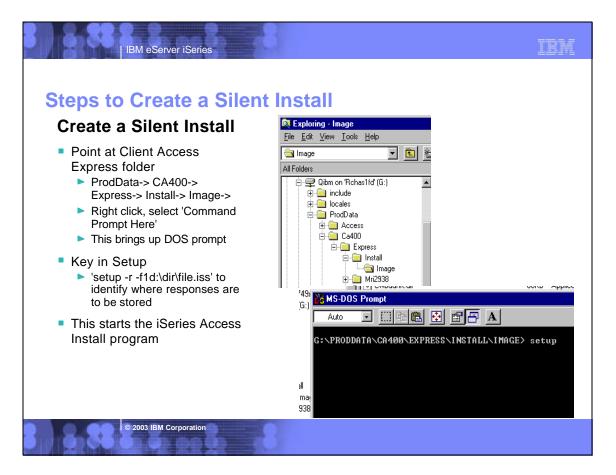

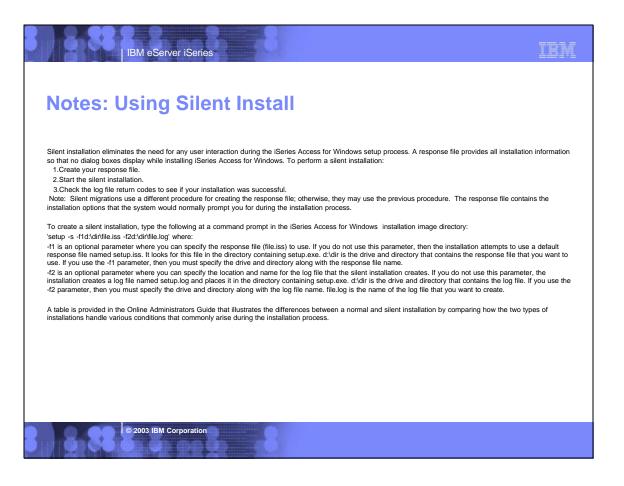

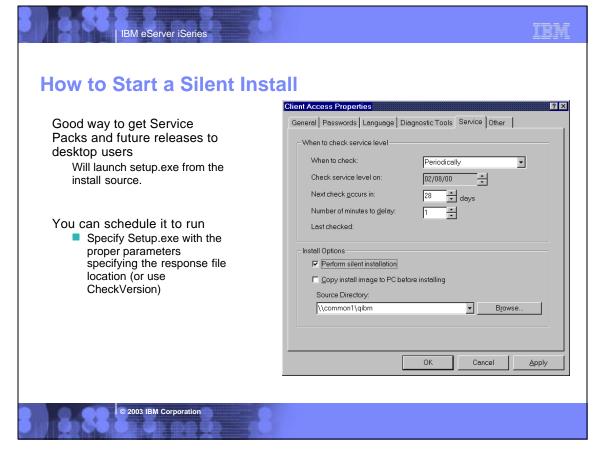

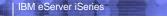

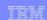

## **Notes: Silent Install of Service Packs**

Check the Perform silent installation box on the Service tab of iSeries Access Properties to do service level checks and service pack installation silently, without any user interaction. The silent service pack installation utility will use information from a response file to answer promots automatically.

The response file is identical to the one used in silent installation, except you must specify the following name. SLTSP.ISS - for service packs (This file must reside in the same directory as your service pack setup.exe does) SLTUP.ISS - for upgrades (This file must reside in the same directory as your installation setup.exe does)

When you create your response file, you can set a parameter to reboot automatically. If you set this to yes, you should set SCHEDCHECK in a scheduled job so that the silent check service version runs during the night. If set to no, a message box appears asking the user to OK restarting the system.

To use a scheduling tool to start the iSeries Access for Windows check service level function. Map to the cwbckver.exe file located in the main directory where you installed iSeries Access for Windows, and enter the following (parameter 1) command line:

. . . \cwbckver.exe SCHEDCHECK

This will run check service level immediately, ignoring all of the iSeries Access Properties Service page settings except the service source directory, Copy install image to PC, and Perform silent installation settings. (The Service Source Directory is the system and service source directory where new fixes will be downloaded. This source directory can be a directory on the iSeries or on a separate server. Specify the location of this directory on the Service tab of iSeries Access Properties.)

#### Note

If you are installing Service Packs over a slow communications line, you should download the Service Pack image files to your PC, from which setup and installation will be performed. Map to the cwbckver.exe file located in the main directory where you installed iSeries Access for Windows, and enter the following (parameter 3) command line:

...\cwbckver.exe SCHEDCHECK 0 LOCAL

Parameter 2 of the command line (Number of minutes to delay) must be 0. This will run check service level immediately, overriding the Copy install image to PC setting, and ignoring all of the iSeries Access Properties Service page settings except the service source directory and Peform silent installation settings.

See the online iSeries Access for Windows User's Guide for more information about SCHEDCHECK.

#### © 2003 IBM Corporation

# IBM eServer iSeries

TRM

# V5R2 Enhancements

#### Install

- A task tray icon has been added for silent installs so that users know when a silent install is occurring. Users will also be able to use this to track install progress.
- Customized install CD images can now be created that include the SSL component.
- Windows support
  - Windows XP support is integrated
    - Also available via a PTF to V5R1M0 for Client Access Express
  - Windows 95 is no longer supported
  - The ODBC and OLE DB components have been ported to run natively on 64-bit Windows (on Intel Itanium hardware)
    - Most other components will run in 32-bit mode on 64-bit hardware (print drivers and SSL support will not run with 64-bit applications).

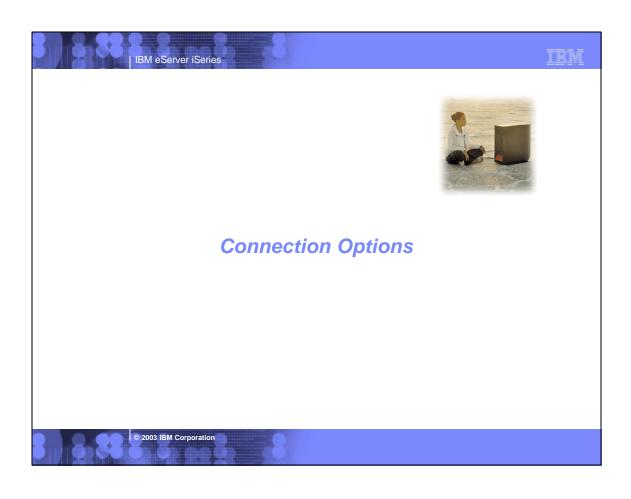

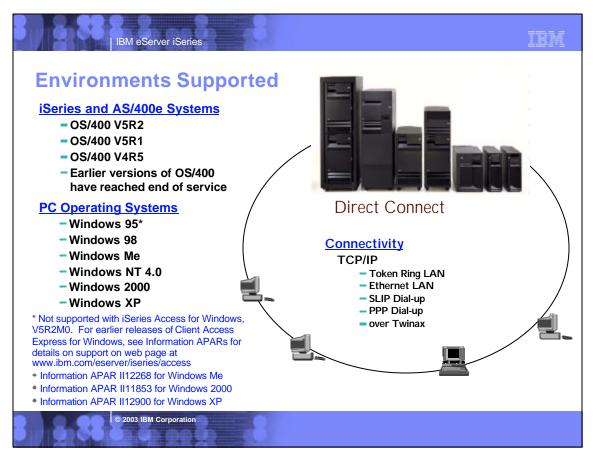

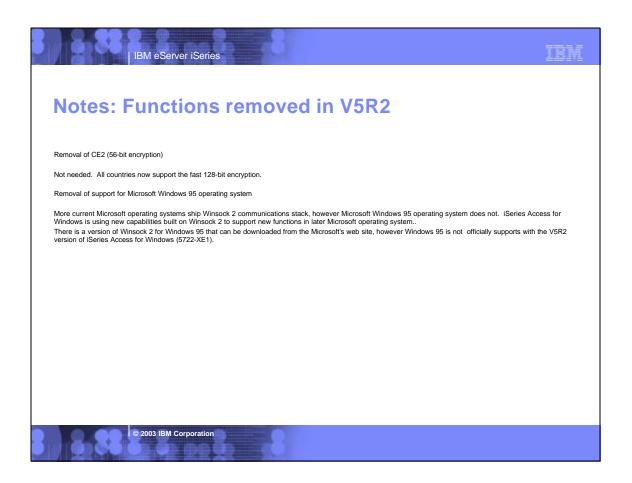

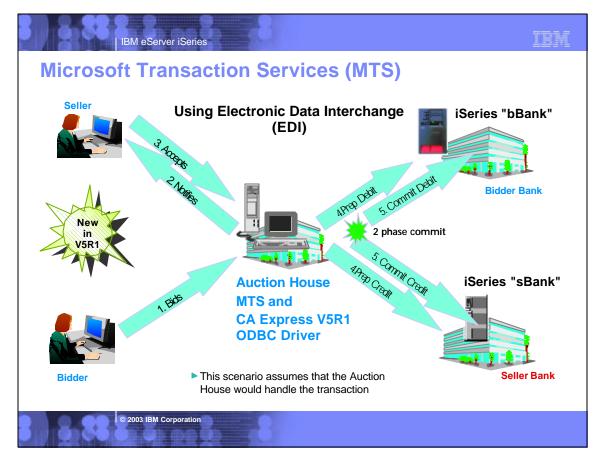

# **Notes: What is ODBC MTS Support?**

#### What is MTS?

 Microsoft Transaction Server (MTS) is a feature of the Microsoft Windows NT and 2000 Server O/S for development and deployment of three-tiered, server-centric applications built using COM technologies. MTS offers automatic transaction support, role-based security, access to other databases (including connection pooling), message queuing products and mainframe-based applications.

IBM eServer iSeries

#### What is in Express V4R4/5 ODBC for MTS?

- Connection Pooling, which provides improved performance, is already available as the Microsoft ODBC driver manager handles it (ie, the Express ODBC driver doesn't do anything different or special). The user can turn connection pooling on and off via the ODBC Administrator's 'Connection Pooling' tab. This displays a list of the installed drivers, click on one to set whether connection pooling will be enabled or not and set the time-out value for unused connections.
- The Express ODBC driver was made 'Thread Safe' via V4R4 Service Pack SF59557. See Information APAR II11851 for information on thread safety.

#### What is in Express V5R1 ODBC for MTS?

- OS/400 V5R1 UDB/400 supports the X/Open XA standard for transaction coordination that the ODBC driver uses to provide two phase commit. ODBC driver will accept the commands and send them to the iSeries via a new set of database host server functions
- ODBC driver support the SQLSetConnectAttr(SQL\_ATTR\_ENLIST\_IN\_DTC) statement
- The user can turn connection pooling on and off via the ODBC Administrator's 'Connection Pooling' tab. This displays a list of the installed drivers, click on one to set whether connection pooling will be enabled or not and set the time-out value for unused connections.
- ODBC driver is thread safe (see Information APAR II11851 which describes thread safety and documents that since V4R4 Service Pack SF59557, our driver is thread safe).

#### • MTS Requirements and Restrictions

- MTS 2.0 (Windows NT with Option Pack 4.0 or Windows 2000) installed in the second tier machine. Distributed Transaction Coordinator (DTC) is included.
- Client Access Express V5R1 with ODBC installed in the same machine.
- OS/400 V5R1 for two phase commit.
- V5R1 MTS support is restricted to one transaction per connection at a time.

© 2003 IBM Corporation

IBM eServer iSeries

# Connection Timeout Value - New for V5R1

- Rather than wait for a significant number of minutes for a connection attempt to timeout, shorten the timeout period for this PC.
- If the network is slow, you can give yourself a longer period of time to connect.
- The default is 30 seconds. If you had slow connections that worked on previous releases, but fail with V5R1, try increasing this value.

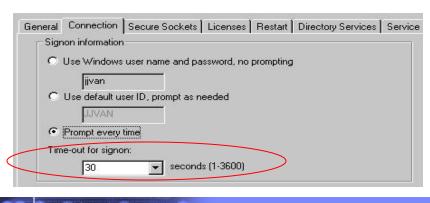

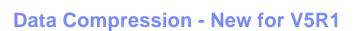

IBM eServer iSeries

- V5R1 Client Access Express communications supports data compression.
  - This reduces network traffic and improves performance of data flows.
  - Unicode data is also handled.
- Data compression is used by ODBC and remote command.
  - This enables ODBC applications, Client Access Data Transfer, and iSeries Navigator to use compression.

© 2003 IBM Corporation

**Better Handling of NTFS** 

IBM eServer iSeries

- In V5R1, problems accessing directories and registry entries with the NTFS file system have been addressed.
- Strategy is to store most user-writable files in " My Documents" directory where Microsoft recommends as way to handle.
- Tried not to move existing files when upgrading from an older release to V5R1.

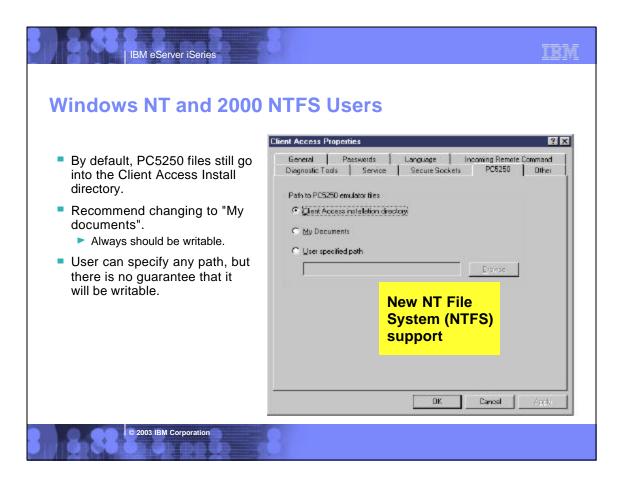

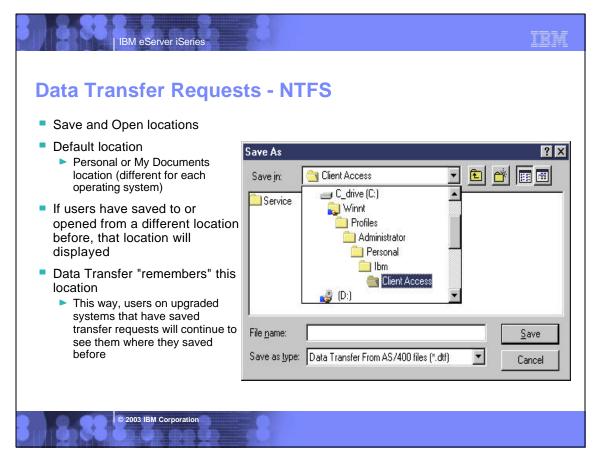

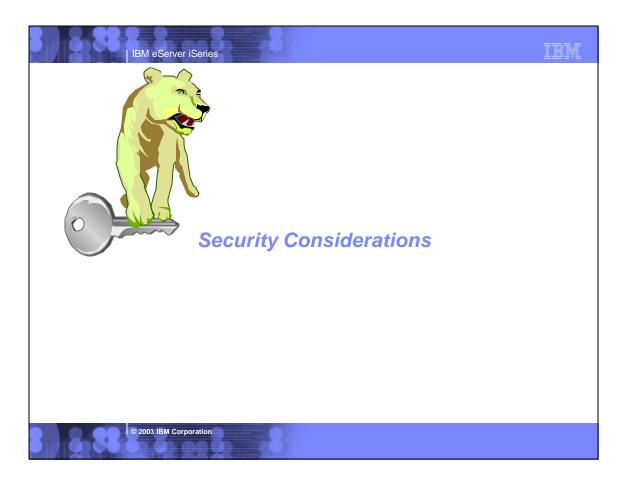

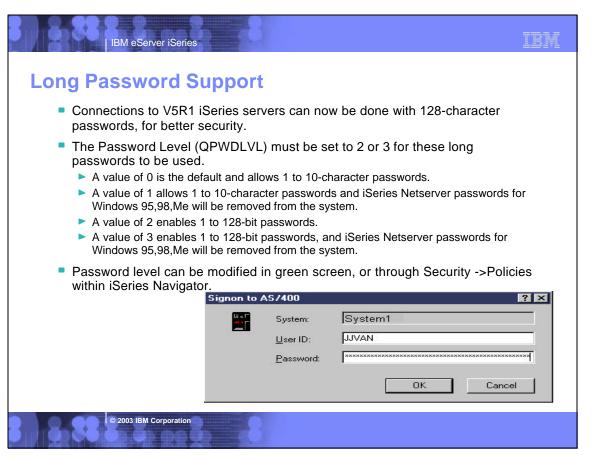

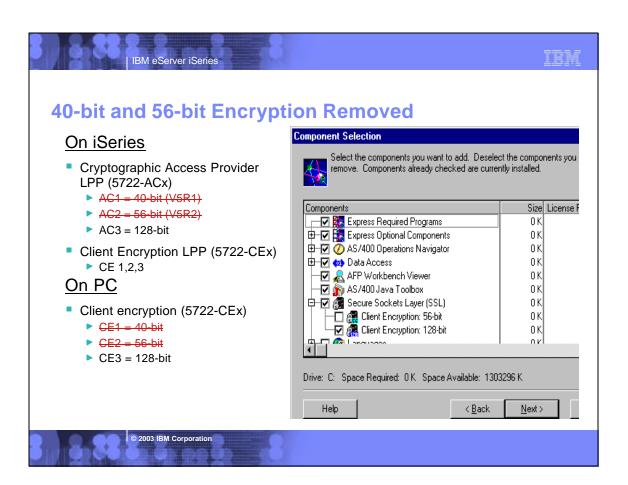

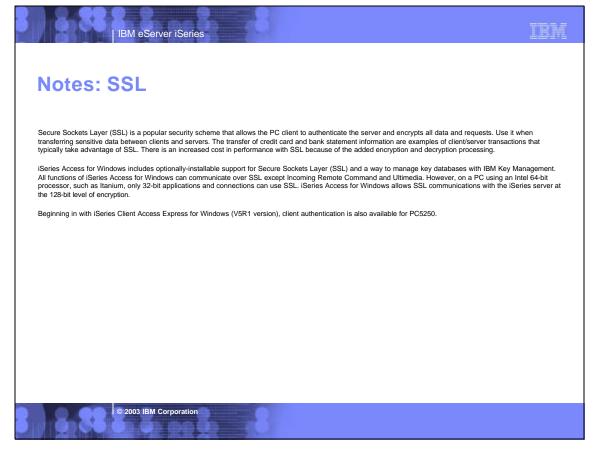

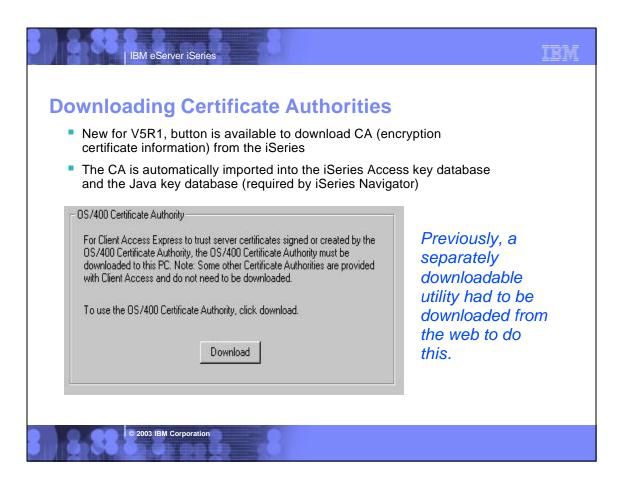

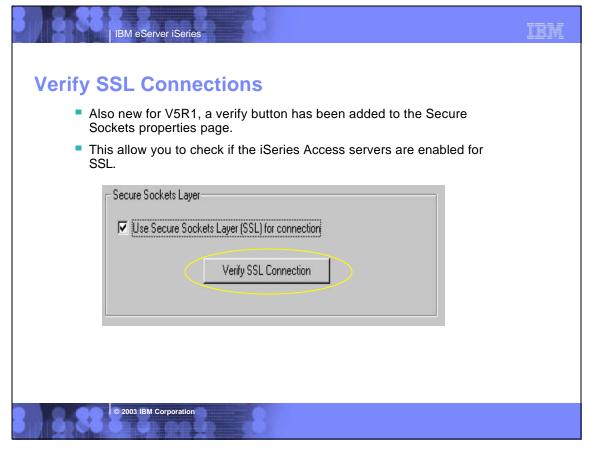

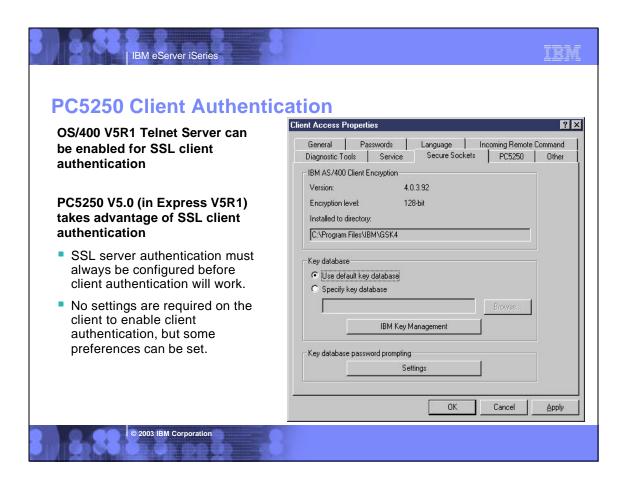

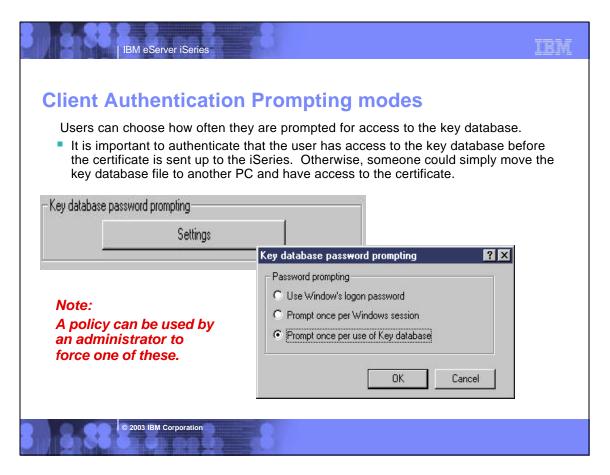

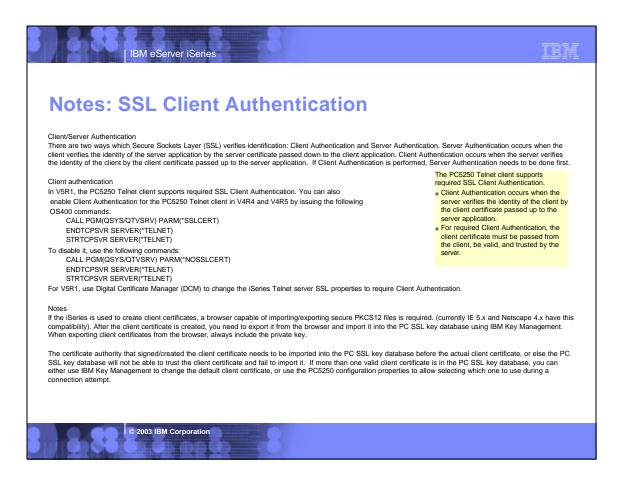

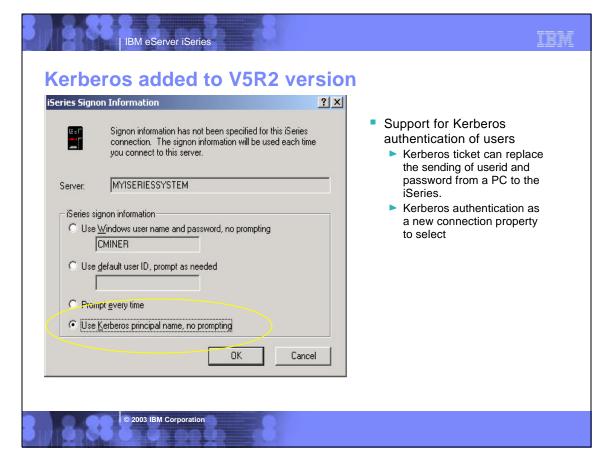

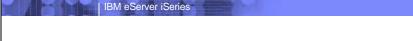

## **Notes: Kerberos Vs EIM**

We all want something to keep all of our passwords in sync for all of our iSeries. As computing environments get more complex, and more and more servers are added, IT shops need a way to simplify the management of users across disparate systems and applications. While managing user identities can be challenging in a shop with multiple iSeries machines, the complexity compounds when you try to manage users across a network of dissimilar hosts. Additionally, users often have different names on different systems and even different names within multiple applications on the same system. System administrators aren't the only set of people who have multiple IDs, as application developers build applications that pull data from multiple, often disparate, systems. These developers often must resolve the differences in user IDs on all of these systems in order to make their applications function, when they must, they often compound the problem by implementing a new user registry to control access to their application. Finally, industry studies say that a typical user has an average of 14 passwords to memorize between work, home, and various Web interfaces. Remembering all those passwords is tough. Requiring hundreds of users to manage 10+ passwords apiece makes our systems and networks inherently less secure.

TRM

Kerberos offers many advantages over other ways of managing the sign-on process. Some of the more important advantages are the fact that passwords are not stored or transmitted in any clear text or de-cryptable form, user enablement (or disablement) is done at a single point, and there is no way for passwords to get out of sync because a user's passwords are not stored on every single system. Best of all, Kerberos is an industry standard that is already supported in Windows(W2K and above), most versions of UNIX, and Linux. And as IBM rolls out their OS updates through the rest of this year, look for support for EIM-enabled Single Signon on all of the servers in the eServer line.

On 4/29/2002, IBM announced Enterprise Identity Mapping, (EIM). EIM fits nicely into two prominent IBM initiatives: eServer and eLiza. IBM also announced a Single Signon application that will run on top of EIM, but please don't confuse the two. EIM is designed to allow system administrators to associate user registries (an EIM term) across a variety of systems. Single Signon is the first application built on top of the EIM infrastructure, and it improves other "password synchronization" schemes that have been available to iSeries customers to date. The Single Signon solution uses the Kerberos network authentication protocol standard to authenticate a user and then grants that user a one-time use, time-limited Kerberos "ticket" that the user can present to all of the Kerberos-enabled servers in the network. If the ticket is valid for the system in question, access is granted. If the ticket is not valid for the system (or has expired), access is denied. EIM and Single Signon are included with OS/400

#### © 2003 IBM Corporation

# PC5250 Display & Print Emulation

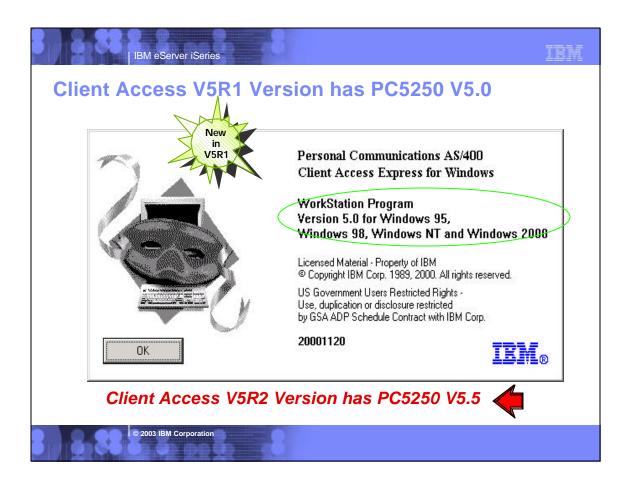

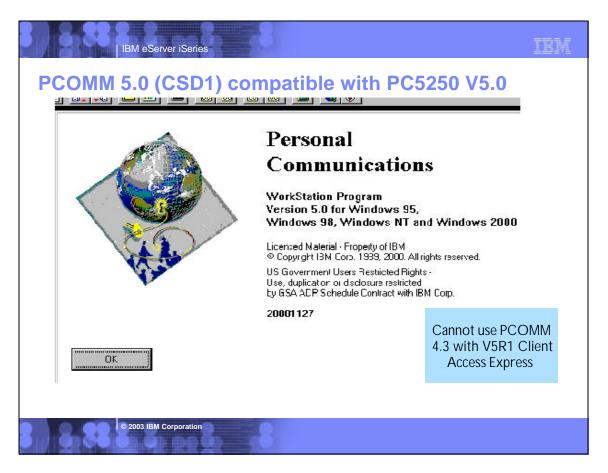

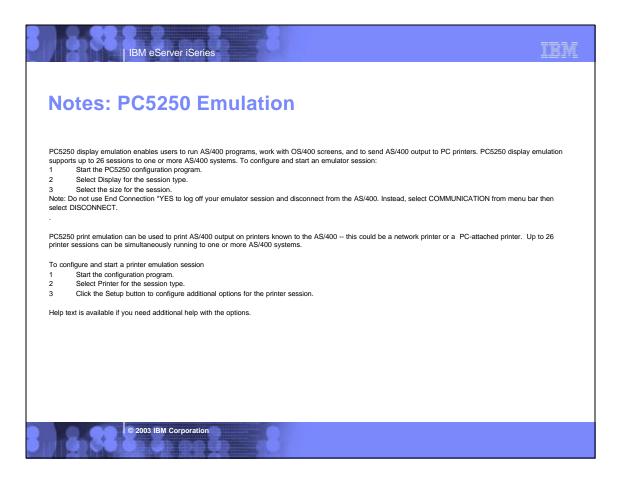

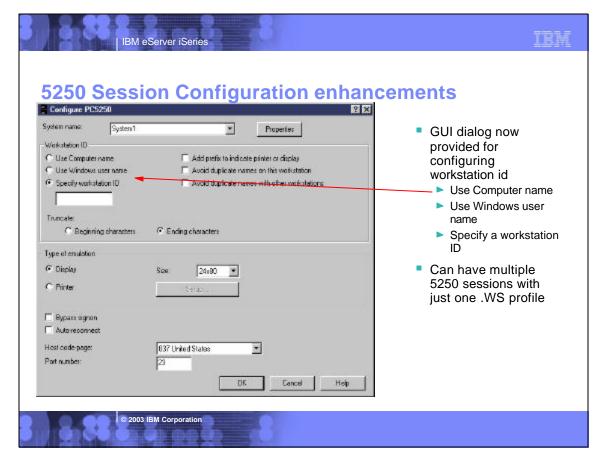

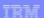

# **Notes: Give PC5250 Window titles more meaning**

In shops that have several iSeries or AS/400 machines, many administrators find themselves and their users plagued by obscure PC5250 Window title naming. (A Window title is the descriptive phrase that shows up in the topmost line of any Windows program.) By default Client Access Express PC5250 places 3 things in the Windows title of every PC5250 session: the word 'Session' followed by an IBM-generated session-ID (usually A, B, C, etc); a separator character of a <sup>1-1</sup> (dash); and the session dimensions (screen size) of the active PC5250 window. This default format leads to such inspiring PC5250 Window titles as: Session A - [24 x 80], Session B - [24 x 80]. Generally, each PC5250 Window title looks the same, and it doesn't give you much information about the session it represents or the OS/400 box the user is connected to; and those titles aren't used in just your PC5250 emulation Window they also appear in 2 other important places on your Windows desktop--in the minimized icon indicator for the PC5250 session that is shown in the Windows toolbar at the bottom of your screen and as a description for the program icons that appear when you use the ALT-TAB key combination to switch between open Windows programs. And-because many shops may have multiple active PC5250 sessions that are connected to different iSeries or AS/400 machines--it would be valuable if you could change PC5250 titles to include something more meaningful so that you or your users know which OS/400 they are switching to when they maximize a particular session.

Fortunately, this problem doesn't have to exist with the new PC5250 facility that has been provided to change the Windows title for your PC5250 session. It's easy to use, and it allows you to manually insert a new title or insert some automatic values into your PC5250 Windows title fields. Here's how to use it.

In your Express client PC5250, go into the Windows Setup screen by selecting Edit-Preferences-Appearances-Windows Setup from the menu bar. On the Windows Setup dialogue that appears, you'll see an area called Windows Title that has approximately eight check boxes in it. Those check boxes control what values are displayed in your session's Windows title, and you can check (select) as many of those options as you want. As you check or uncheck a particular option, notice that your Windows title immediately changes, even before you leave the Windows Setup dialogue. That allows you to see what your new Windows title will look like before you commit to it by clicking the OK button on the dialogue. Using this area, you can add the following eight values into the Window title for a particular PC5250 session:

see next page...

© 2003 IBM Corporation

| IBM eServer iSeries

IBM

# **Notes: PC5250 titles (continued)**

Long Session-ID: One of the defaults listed above, checking Long Session-ID places the word 'Session' in the title, immediately followed by IBM's automatically generated session-ID. For the first PC5250 session on a box, it adds 'Session A' to the title, 'Session B' for the second session, and so on.

Short Session ID: This checkbox functions like the Long Session-ID except that checking this value adds only IBM's Session-ID to the title without including the word 'Session' (i.e., A, B, C).

Session Name: This check box is accompanied by an entry that allows you to fill in your own literal for use in the Window title. You must use a literal that is 16 characters or fewer.

Session Profile: Checking this option adds the name of your session profile (the .WS file) to the session's Window title.

Session Dimensions: Another default, this check box adds the PC5250 screen size dimensions (ex, [24 x 80]) to the title.

Session API Status: This box appends what IBM refers to as a visual indication of who is using this session — a user or a DDE session — to the Window title. Checking it merely adds the word 'USER' or 'DDE' to the title.

Separator: The separator check box comes with an input box that defines what separator character should be used between each literal that is added to the title when you select the other check boxes. This option is a default that uses a '-' (dash) as a separator.

Once you've made your selection and you're happy with the new title you've created, click the OK button on the Windows Setup dialogue and the session will display your new Window title. To save the title change as part of your .WS file, click on File-Save from the PC5250 menu bar and it will save your Window title changes to your .WS session configuration file.

Changing a Window title is one of those little features that may help your users locate and use their PC5250 emulation sessions more effectively.

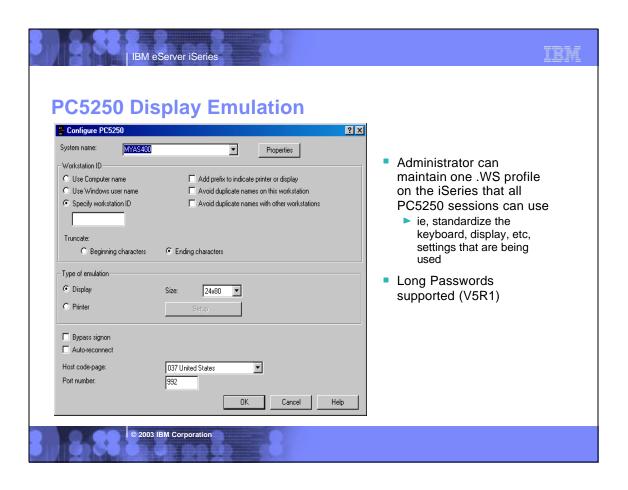

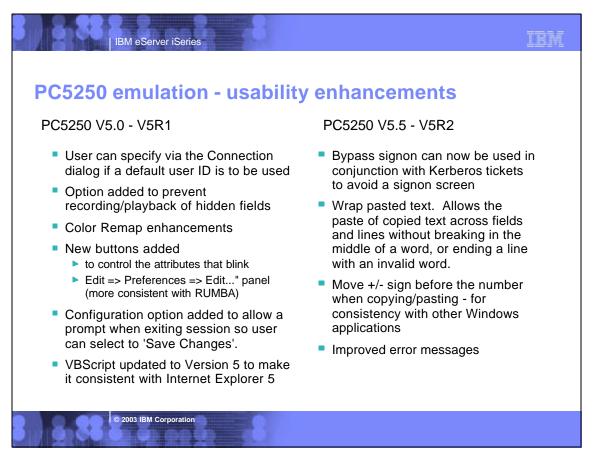

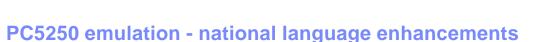

# PC5250 V5.0 - V5R1

IBM eServer iSeries

## New DBCS Euro code pages for:

- ▶ "1364 Korean"
- "1371 Taiwan"
- "1390 Japan Katakana Extended"
- "1399 Japan Latin Extended"
- Working with Multiple NLVs
  - PC5250 now supports multiple NLVs in much the same manner that Client Access Express core does make it consistent with Internet Explorer 5

#### PC5250 V5.5 - V5R2

 Support has been added for Hindi and Japanese code page 1390/1399

TRM

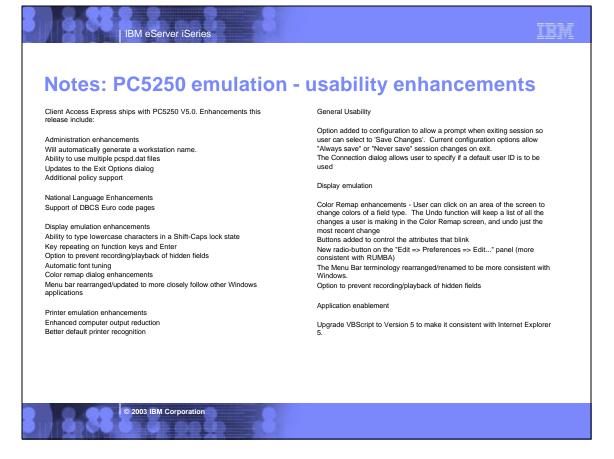

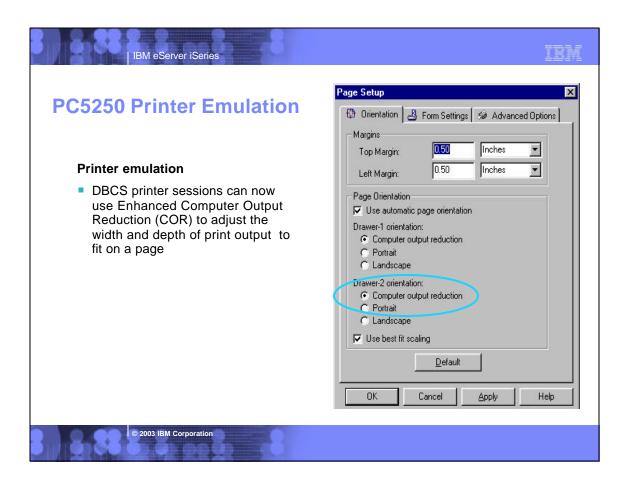

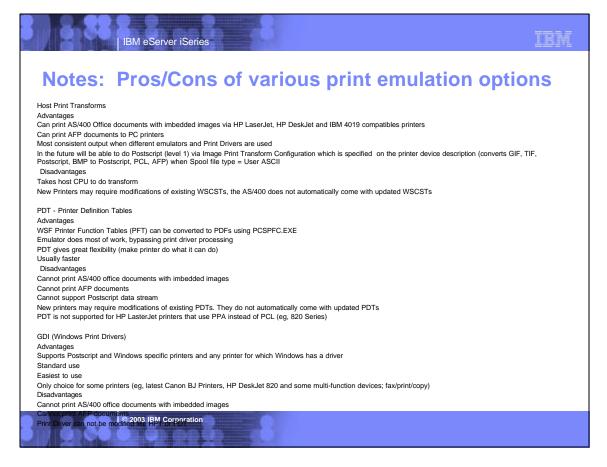

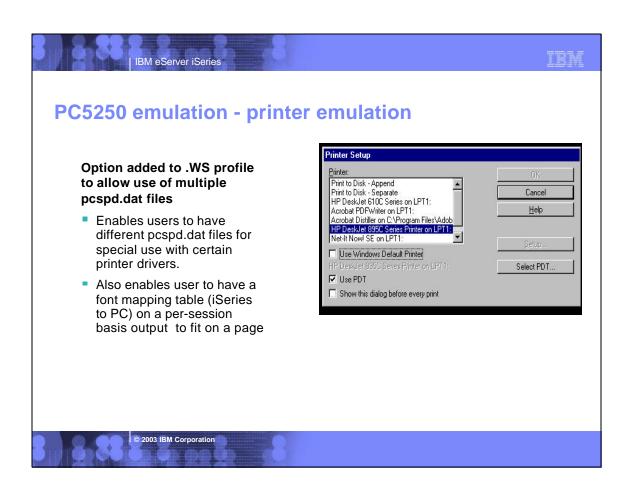

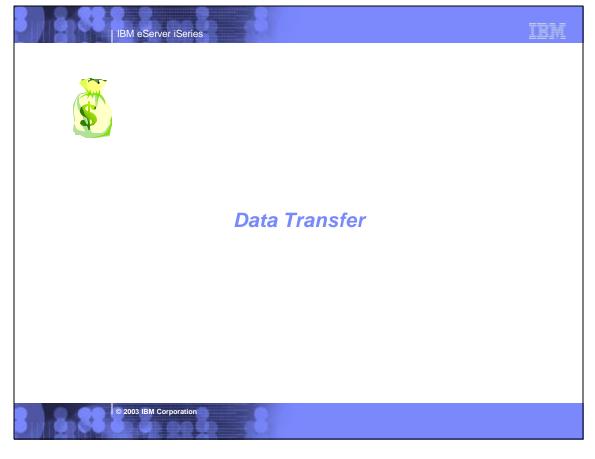

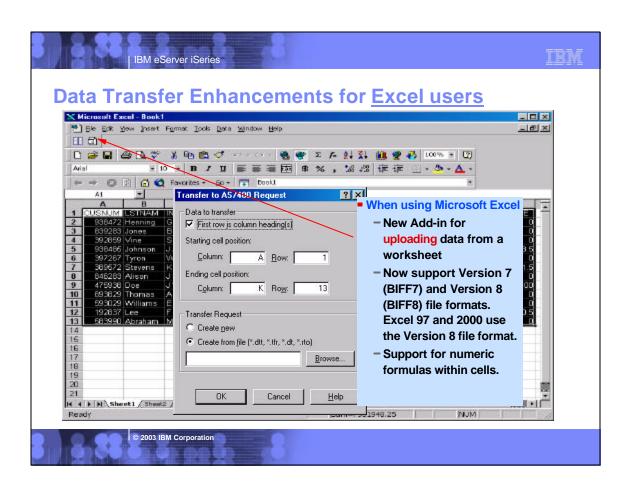

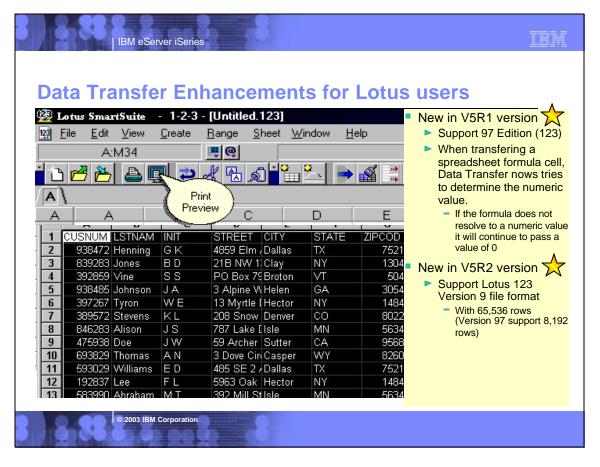

TRM

# **Notes: Enhancements for Excel and Lotus 1-2-3 users**

Lotus 123 .123 file support added, The .123 file type is the standard type used in 97 Edition of Lotus 123. Lotus .WK4 support was added in release V4R4. The current .WK4 selectively installed option is expanded to include .123 support since these file types use the same LMBCS character conversion routines. The .123 support includes UNICODE character set support and support for new .123 numeric storage types. These types are defined in the Lotus .123 file format specification. Like .WK4 file support, .123 file format support includes the capability to read and write records to multiple sheets within a single workbook. Support for these types is also now included in the 'Create iSeries Database File' wizard.

Upload from Excel Add-In. Today, Data Transfer provides the ability to download information into an Excel spreadsheet. This function is integrated into the Excel by providing (1) an Excel add-in module called cwbtfxla.xll, (2) a toolbar icon/button the user can select to invoke a Client Access data transfer GUI, and (3) a menu option from the Excel Potar "pulldown menu called "Transfer Data From Series..." Data Transfer now extends its integration with Excel by providing an option to upload information from Excel to the AS/400. This additional integration include (1) an additional icon/button on the Client Access toolbar, (2) an additional menu option on the Excel "Data" pulldown menu called "Transfer Data To iSeries...", (3) a new dialog similar to the current download dialog, which allows the user to specify what data to upload and where to upload it to. A new DLL to be shipped and installed to provide this new capability.

Microsoft Excel BIFF7 and BIFF8 file support - support for the Microsoft Excel Versions 7 and 8 file formats. Version 7 support is simply an extension of the Version 5 file format which Data Transfer currently supports. The major change from Version 7 to Version 8 is that in Version 8 character data is stored as UNICODE. Like .WK4 file support, Excel Version 8 support includes the option to save to multiple sheets within a workbook. Support for these types also has been added to the Create iSeries Database File wizard.

Previously Data Transfer "ignored" formula cells and passed the default value of the field type to the iSeries. For example, a numeric formula cell found in Excel today would cause Data Transfer to pass a value of 0 to the iSeries database file. Data Transfer nows determines if the formula is for a numeric value. If it is, Data Transfer pulls the result of the formula from the cell and passes it to the iSeries database file. If the formula does not resolve to a numeric value, Data Transfer will continue to pass the default value for the cell type.

© 2003 IBM Corporation

IBM eServer iSeries

Data Transfer of PC files\_

IBM eServer iSeries

#### New in V5R1 version

- Option added to retain trailing spaces from character data when writing to a Tab Delimited Text file.
  - This reduces confusion caused by not knowing whether field value was null or simply all spaces.
- Option added to ASCII text file details to allow numeric field to be padded with leading zeros instead of spaces.

#### New in V5R2 version

 Support for uploading more than 256 columns of data to a database file

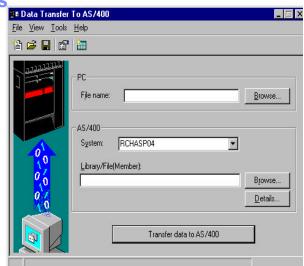

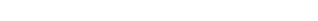

# **Notes: PC files / HTML enhancements**

IBM eServer iSeries

#### PC Files

Option for retaining spaces in Tab delimited text files - Data Transfer previously removed trailing spaces from character data when writing to a tab delimited text file. If a field is all spaces, no data is written in the "cell". This can cause confusion on whether the field value was null, or simply all spaces. An option has been added for tab delimited text files to control this behavior. The default is to remove the trailing spaces.

TRM

Option to have leading zeros on ASCII text fields instead of spaces - an option has been added to the ASCII text file details dialog to allow numeric fields to be padded with leading zeros instead of spaces. The default option will be to pad with spaces.

#### e-business (web serving) enhancements

Configurable file size for auto sizing option in download to HTML - since OS/400 V4R2 the autosize option of HTML has used 128 Kb as the default size for HTML files. An edit field is now available so users can easily set this value to something other than 128 Kb. This value will then be stored in the transfer request file and will be used when the request is opened or run.

UTF-8 character set support for HTML - currently, Data Transfer supports transferring ANSI and ASCII data into an HTML file. An option was added to the File page of

UTF-8 character set support for HTML - currently, Data Transfer supports transferring ANSI and ASCII data into an HTML file. An option was added to the File page of the HTML Details panel to allow users to select writing to a UTF-8 file as well. This allows web pages to contain characters from many different character sets. Netscape Navigator and IE both support UTF-8.

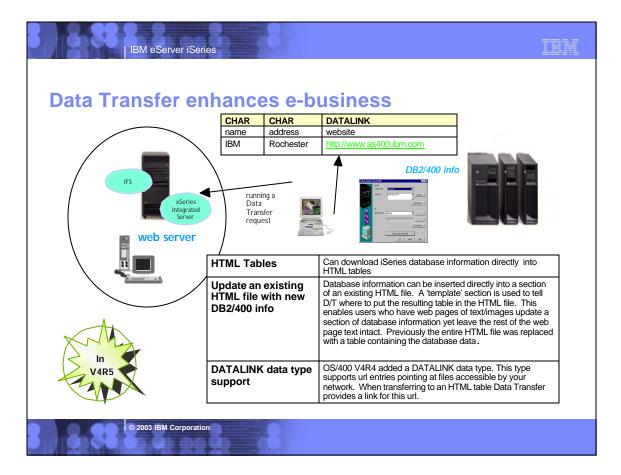

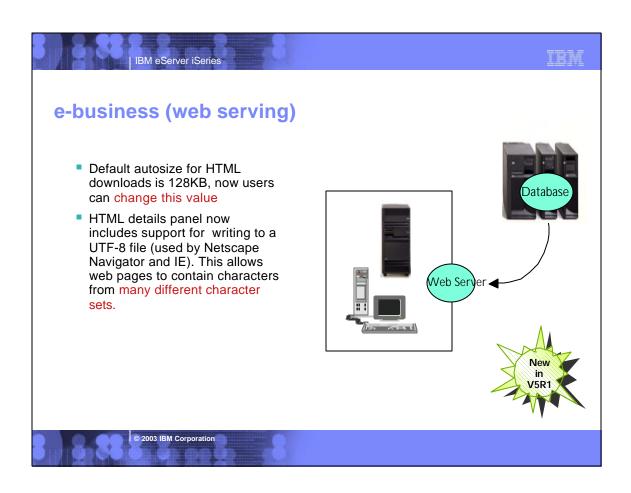

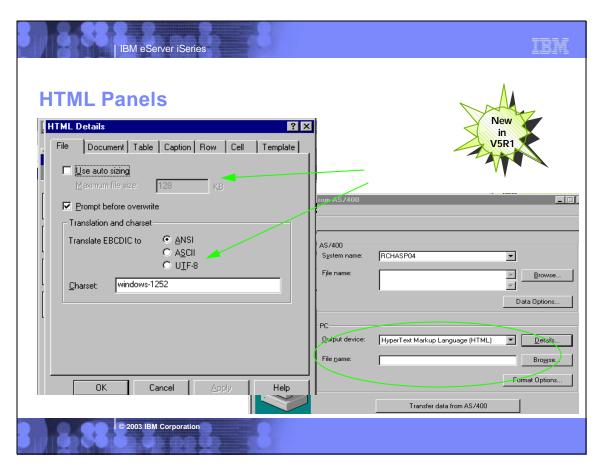

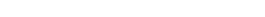

# Data Transfer for iSeries database

IBM eServer iSeries

- Support new iSeries database functions (V5R1 version)
  - Add support for 8-byte integers (BIGINT) OS/400 V4R5
  - Support transferring data to/from float and double fields in database files. Conversion routines are used when transferring these types to/from PC files.
- Improve handling of CCSID data (V5R1 version)
  - ▶ An option added to the File Details panels to allow users to manually set the CCSID of their data.
  - Option added to allow BIDI users to separately control Data Transfer conversions.
- Data can be accessed from multiple IASPs (V5R2 version)

© 2003 IBM Corporation

IBM eServer iSeries

# **Notes: Data Transfer enhancements**

#### Provide APIs for Data Transfer

Automation object support - customers continue to ask for a replacement for the "old" File Transfer API and also for better programmatic control over the current data transfer batch interfaces. iSeries Access for Windows has added ActiveX automation objects to meet these requests. Both high-level and low-level interfaces are provided. The high-level interface provides a fastpath approach for running database transfers. It requires minimal input and defaults many behaviors. The low-level interface provides programmatic access to most aspects of the Data Transfer GUI application, including the ability to create and save transfer requests.

#### iSeries Database

BIGINT (8 byte integer) support - OS/400 V4R5 (UDB) added support for 8 byte integers. Data Transfer nows supports this new column type for both upload and download. For some files types (such as BIFF and WK4 where double is the largest numeric value supported), roundings may occur. Users will be warned when this

Support for transferring data to and from float and double database fields on the iSeries - the database API currently supports float and double fields in iSeries database files. Data Transfer conversion routines and file types now support transferring these types to and from PC files and the iSeries

Improve handling of CCSID
Global request priming from set values - to help users set up default requests for such items as 65535 data conversion, an option to save a data transfer profile as the "template" for newly created data transfer requests has been added. To accomplish this, a 'Save Template' option is added to the user interfaces. This template information is stored in the registry.

User-defined CCSID setting in GUI - an option was added to the File Details panel for both Data Transfer To iSeries and Data Transfer From iSeries to allow users to manually set the CCSID of their data. If a user defines their own CCSID, Data Transfer will convert data using that CCSID. This option will be stored in the transfer request file and be used when the request is opened or run. This option is also added to allow BIDI users to separately control Data Transfer conversions from the rest of the conversions performed in iSeries Access.

2003 IBM Corporation

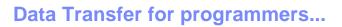

IBM eServer iSeries

- New ActiveX Automation support for all Data Transfer GUIs
  - ActiveX automation objects for transferring database data to and from iSeries and AS/400e servers.
  - ▶ These objects provide both a high-level and a low-level interface.
  - These objects can be used from Visual Basic and other languages which support ActiveX automation.

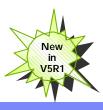

© 2003 IBM Corporation

# **Usability enhancements**

IBM eServer iSeries

#### Usability improvements

- Option added to Data Transfer Properties, Connections page, to allow user to configure which User ID to use with that specific transfer request when it connects to an iSeries.
- Status Bar added to main Data Transfer windows
- SSL icon on Status Bar to indicate if Data Transfer is connected over SSL
- When cursor is positioned over menu items on Toolbar, extended tool tip information will be provided
- Properties setting to display/not display warnings occurring while transferring data

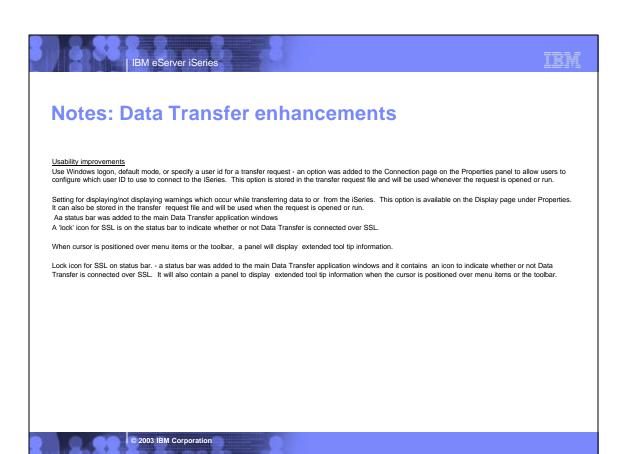

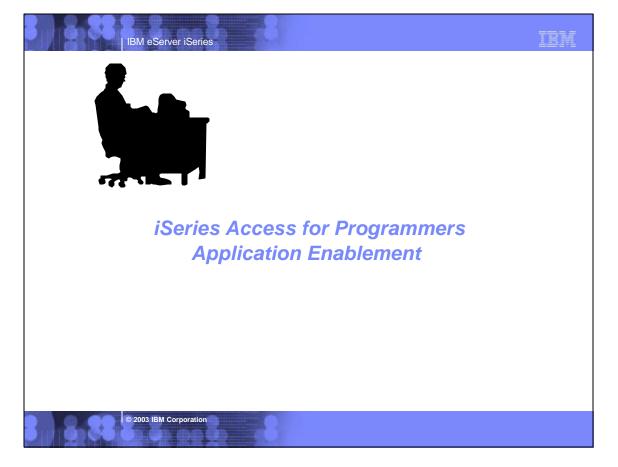

#### IBM eserClient Access Middleware TRM iSeries Access Middleware iSeries Access Where it fits Value to iSeries **Function** Industry-standard Windows -Access to DB2 UDB for iSeries iSeries ODBC driver database access method. Supports Microsoft V3.0 specification. iSeries OLE DB provider Microsoft's universal data access -Access to DB2 UDB for iSeries (driver) standard interface for Can use OS/400 Data queues Windows applications working Remote Commands, Stored with relational and Procedures, Distributed non-relational data. Program Calls.. Supports OLE DB 2.5 - Can use ADO 2.2 and 2.5 - Can use VB 6.0 For use with AS/400 OLE DB Visual Basic Wizards provider Active X Automation Controls Works with OS/400 Data Data Queues & Objects -- industry-standard queues, Remote Commands, -Remote Commands - Stored Procedures Distributed Program Windows programming Stored Procedures, Distributed interface Program Calls.. Access to DB2 UDB for iSeries Calls SQL APIs - Data Transfer APIs PC5250 enabler Industry-standard EHLLAPI, For 5250 applications WinHLLAPI, DDE for code ENPTUL for enhanced 5250. conversion. Includes ActiveX datastream functions Access to DB2 UDB for iSeries iSeries Toolbox for Java Portable across platforms. •Can use OS/400 Data Queues, Stored Procedures, Remote

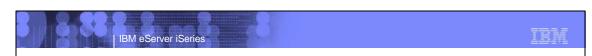

# **Notes: Middleware**

#### iSeries ODBC Driver

ODBC is a Microsoft-defined standard database access interface for Windows users. Client Access provides an iSeries ODBC driver to enable any ODBC 32-bit Windows application (written to MS V3.0 specification) to transparently access DB2/400 information. iSeries ODBC driver supports Dynamic SQL access at static SQL speed (4x improvement), Block Fetch, Insert, Update, & Delete functions, takes advantage of DB2/400 Optimizer, supports Stored Procedures (result sets from stored procedures), SQL Collections do not need to be defined

© 2003 IBM Corporation

#### iSeries OLE DB Provider (driver)

OLE DB is a Microsoft 32-bit Windows architecture for universal data access. OLE DB is defined as a multi-platform access method for relational and non-relational data, and is a superset of ODBC. Client Access includes an iSeries OLE DB Provider so that any PC application written to this interface can be used to access iSeries resources. The iSeries OLE DB Provider can be used for record level access, SQL calls, stored procedures, data queues, programs, and CL commands. The OLE DB and ActiveX toolkit which provides Visual Basic wizards and other sample programs is provided as part of the Client Access Toolkit.

#### ActiveX Automation Objects

ActiveX automation objects are provided for Client Access data queues, remote commands, and distributed program calls. Many popular client languages, such as Visual Basic, Delphi, PowerBuilder, and Visual C++, support ActiveX automation objects, and now these programs can use the Express client key components to develop client/server applications between the PC and the iSeries. Online help (including example code) is provided and can be accessed from object

Commands...)

<u>iSeries Toolbox for Java</u> The iSeries Toolbox for Java includes a series of low-level APIs for accessing AS/400 data and resources from a Java program. It also includes a set of GUI classes to present iSeries data to the user from a Java program. The GUI classes use the Java Swing 1.0 (JFC 1.1) framework. This is a separately installable option of Client Access install. Once installed through Client Access, future updates to the Java Toolbox will be delivered to PC users through the Client Access 'service' function (ie. whenever a PTF for the Java Toolbox is applied to the iSeries Check Service Level recognizes the new level and downloads the fix to the client).

- PC5250 Enablers

  EHLLAPI support is provided so programmers can add a graphical interface to applications written to a 5250 interface to perform functions such as host data access, screen scraping and host automation. This industry-standard 32-bit support also enables applications currently written to another emulation products' EHLLAPI to migrate and run unchanged using PC5250.

  WinHLLAPI support is implemented so customers who have WOSA-compliant
- applications can migrate to PC5250.

  PC5250 DDE now includes code conversion support. This provides a more
- consistent set of DDE APIs thus making it easier to migrate applications across different platforms.

  Enhanced Non-Programmable Terminal User Interface (ENPTUI) provides 5250
- datastream functions such as ability to show radio buttons and check boxes on end-user desktops that can support these functions (such as a PC versus a
- 5250 terminal).

  PC5250 ActiveX Controls have been added and can be used in any application that supports ActiveX controls (such as Visual Basic, C++, etc). These controls enable host applications to use a list box or button.

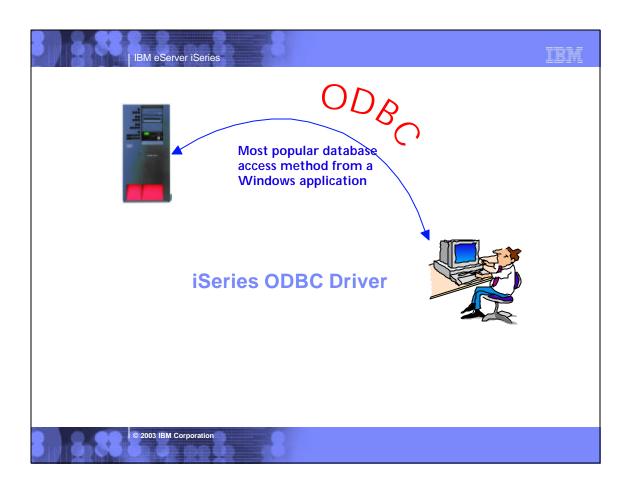

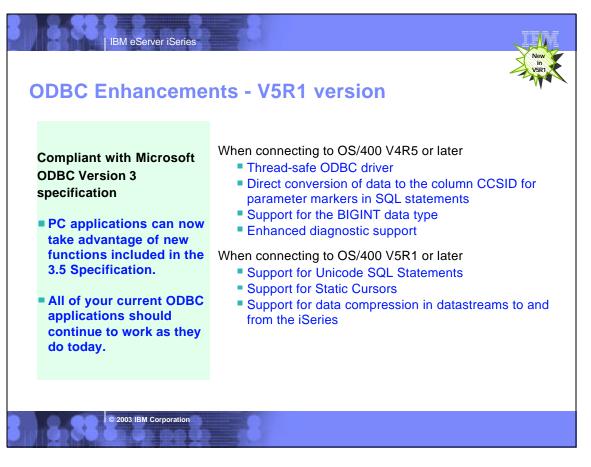

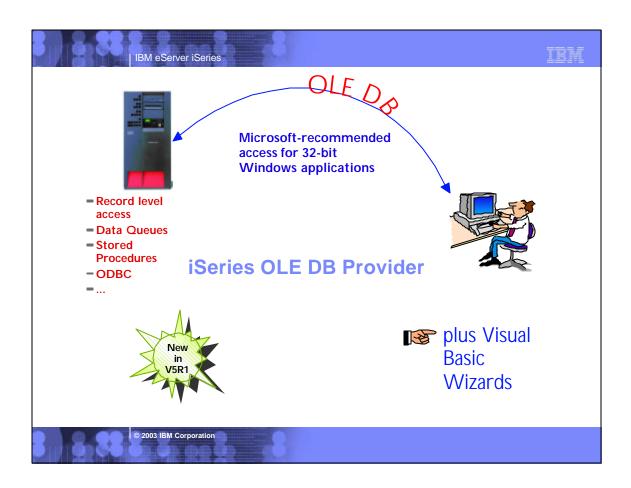

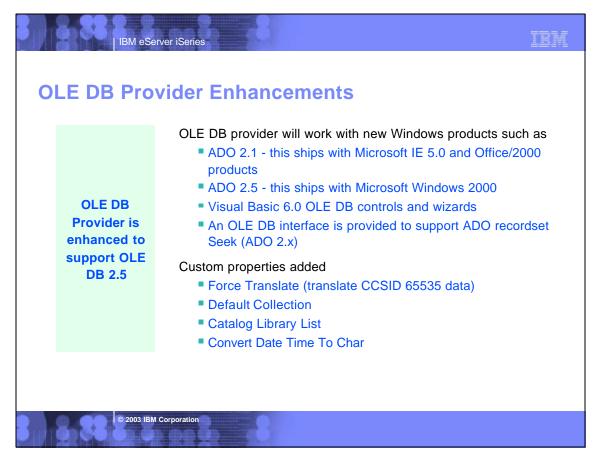

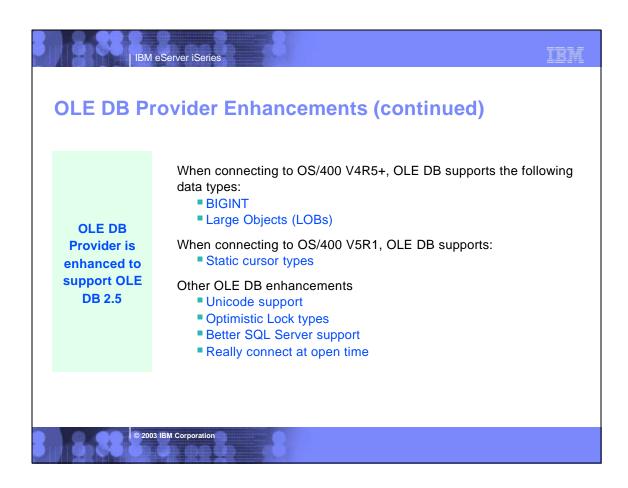

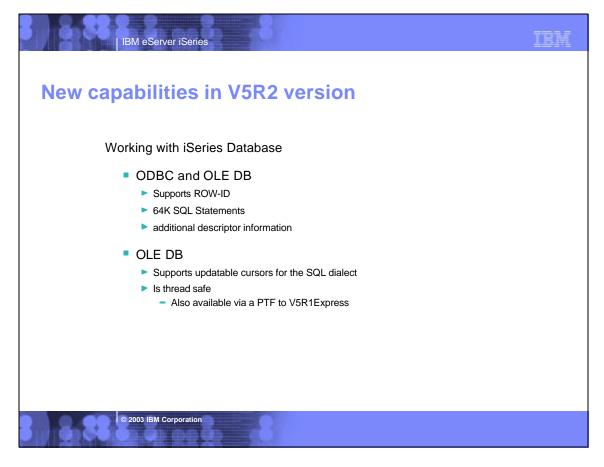

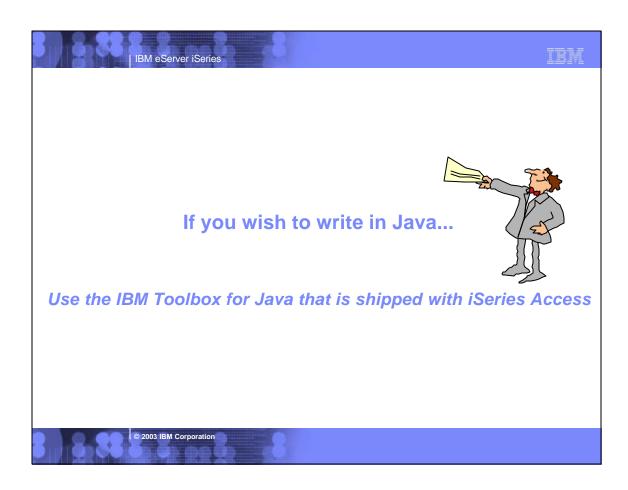

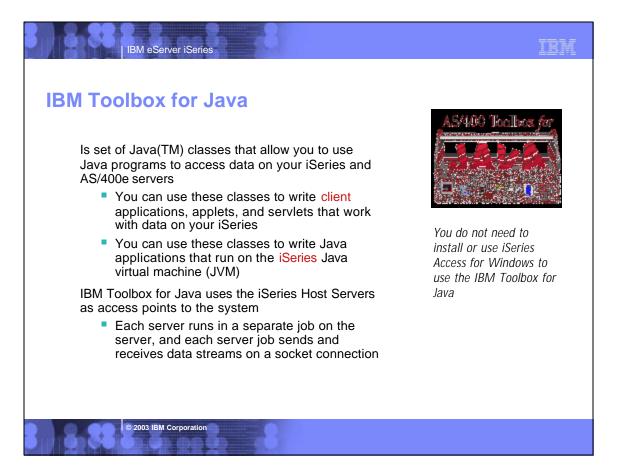

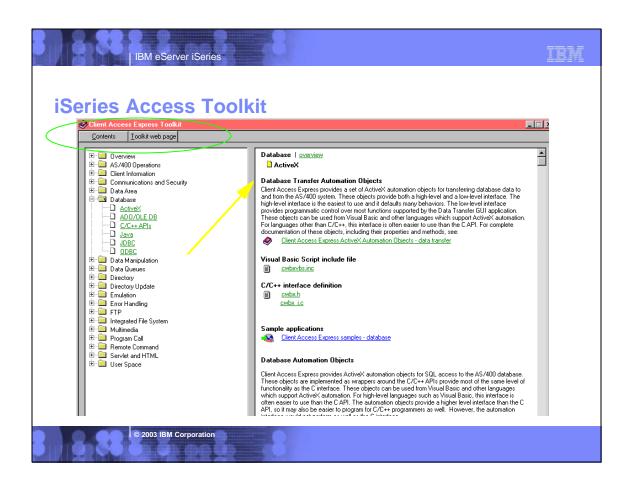

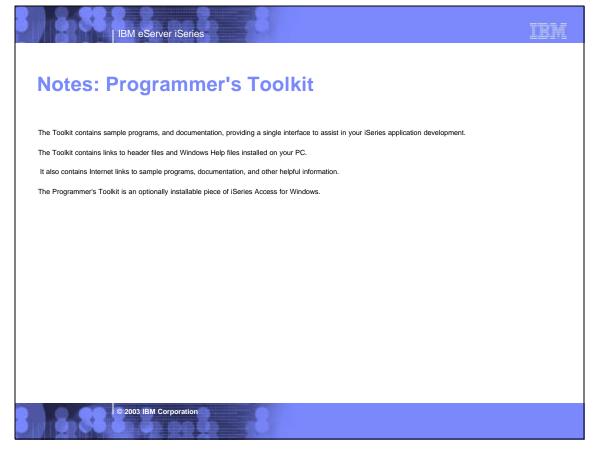

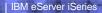

# **Programmers Toolkit enhancements**

Data Transfer ActiveX Automation support

 The database transfer automation objects provide a programming interface for the Data Transfer functionality.

Visual Basic wizards

- Data types (BigInt, Large Objects (LOBs))
- Set cursor type and lock type properties
- Generate recordset seek code for tables record level access

#### Tools for Java

- Two new Java tools, GUI Builder and Resource Script Converter, are included in Express.
  - The GUI Builder is a visual editor for creating Java dialogs, property sheets and wizards.
  - The Resource Script Converter converts Windows user interface elements into a form usable by Java programs. These tools are an optionally installable component of the Toolkit, and require the current JRE and Java Toolbox.

© 2003 IBM Corporation

IBM eServer iSeries

# **Message Application Programming Interface (MAPI)**

The MAPI function was removed in version V5R2 of iSeries Access for Windows

- MAPI is a set of program interfaces used by mail applications but are now becoming obsolete.
- Some customers may still use MAPI because it ties directly to the system directory (SDD) for storing user information.

If you are using SDD, we recommend that you migrate to using LDAP as a directory solution.

- Publishing directory information to LDAP can be easily accomplished through the use of iSeries Navigator.
- By right-clicking on a system name, and choosing "Properties", you can go to the "Directory Services" tab to select user information to publish.
- Within minutes, the user information is published to LDAP.
  - ► For more details, refer to the Synchronize System Distribution Directory to LDAP (QGLDSSDD) API in the Information Center.
  - ► The LDAP Web site at www.ibm.com/eserver/iseries/ldap also has information on LDAP and publishing.

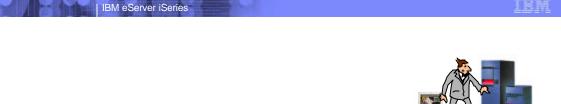

# Other Functions in iSeries Access for Windows

iSeries Navigator
Operations Console
EZ-Setup

© 2003 IBM Corporation

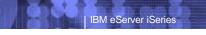

# IBM

# **Notes: Sources of Technical Information**

#### iSeries Access web site is http:// www.ibm.com/eserver/iseries/access

- Contains the latest information about the entire family of Client Access products, including Client Access Express for Windows, such as late breaking news,
   Information APARS, FAQs, information on beta programs, how-to information, service and support, new product announcements, plus much more.
- Provides links to other important web pages, such as iSeriess Navigator, Operations Console, AS/400 NetServer, etc

#### Client Access Express for Windows Redbook (SG24-5191)

= Access online by going to Client Access web page and selecting AS/400 Client Access Express for Windows: Implementing V4R4M0, SG24-5191 from main page.

#### AS/400 Information Center

— Contains information on workshops, tools, and other technical information on topics such as Client Access, Operations Navigator, Domino for iSeries and more. Also provided is an AS/400 Client Access Express Administrators Guide which has technical information on the Express client content for advanced users, such as administration and programming documentation. This can be accessed by going to the Client Access web page, then selecting 'AS/400 Information Center' from main page.

#### AS/400 Online/Softcopy Library

 Is an entire library of AS/400 books organized into bookshelves, accessible on CD or on the internet. The books on the CD-ROM can be read using the IBM Library Reader program, provided on the CD-ROM.

#### Toolkit for iSeries Access for Windows

- Toolkit ships with Express. Install it when you install Express, or later use Selective Install to get it. It also has links to additional important programming information that is contained on the Client Access web page.
- Information on OLE DB and Visual Basic Wizards is ats http://www.ibm.com/eserver/iseries/access/oledb
- AS/400 PartnerWorld for Developers web page (http://www.ibm.com/eserver/iseries/developer/ then search on ODBC) contains detailed tips and techniques for developing ODBC applications.

# Web Information

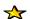

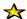

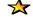

IBM eServer iSeries

- Client Access web page has latest up-to-date information
  - http://www.ibm.com/eserver/iseries/access

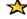

TRM

- For Information on
  - ▶ Information APARs on specific topics, such as Windows 2000 support
  - Access to all Red Books and other Reference Manuals
  - FAQs, Articles, links to Administrator Guide...
- Select 'Additional Links'
  - ▶ iSeries NetServer for information on setting up your file and print serving
  - Operations Console for information on setting up a PC as your system console
  - ▶ iSeries Navigator for OS/400 administration

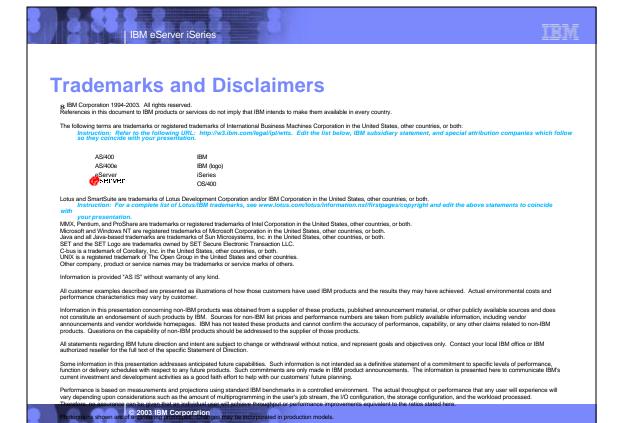